*Universidad del Bío-Bío.Sistema de Bibliotecas - Chile*

#### **UNIVERSIDAD DEL BIO-BIO**

#### FACULTAD DE INGENIERÍA DEPARTAMENTO DE INGENIERÍA MECÁNICA

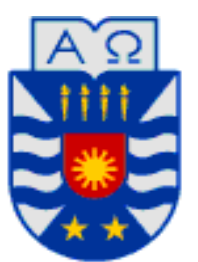

**ANEXO 1** 

**Programación de método Computed Order Tracking mediante software Labview** 

### 1. Panel Frontal.

 En el panel frontal se encuentran los datos visuales entregados a los operadores de este programa para proceder al análisis de las señales, además de algunos controles, los cuales permiten modificar algunos parámetros los que influirán en los gráficos obtenidos.

 Este programa permite abrir simultáneamente las mediciones de tres acelerómetros, además de los datos del keyphasor.

### 1.1. Pestaña 1, Señal y Keyphasor.

 En esta pestaña se encuentran los gráficos de las tres señales de vibración y el grafico del keyphasor, todas medidas con respecto al tiempo.

Además de los gráficos también cuenta con tres controles:

- Comienzo tiempo de muestreo: permite modificar el tiempo inicial desde el cual queremos realizar el COT.
- Duración del muestreo: permite variar la duración del muestreo, por tanto junto con el control "Comienzo tiempo de muestreo", indica el tiempo final en el cual se aplicara el COT.
- Divisiones del eje: este parámetro controla la precisión del COT, entre mayor sea el valor de este parámetro, el ∆θ será menor, por lo tanto se tendrá un mayor rango en el espectro.

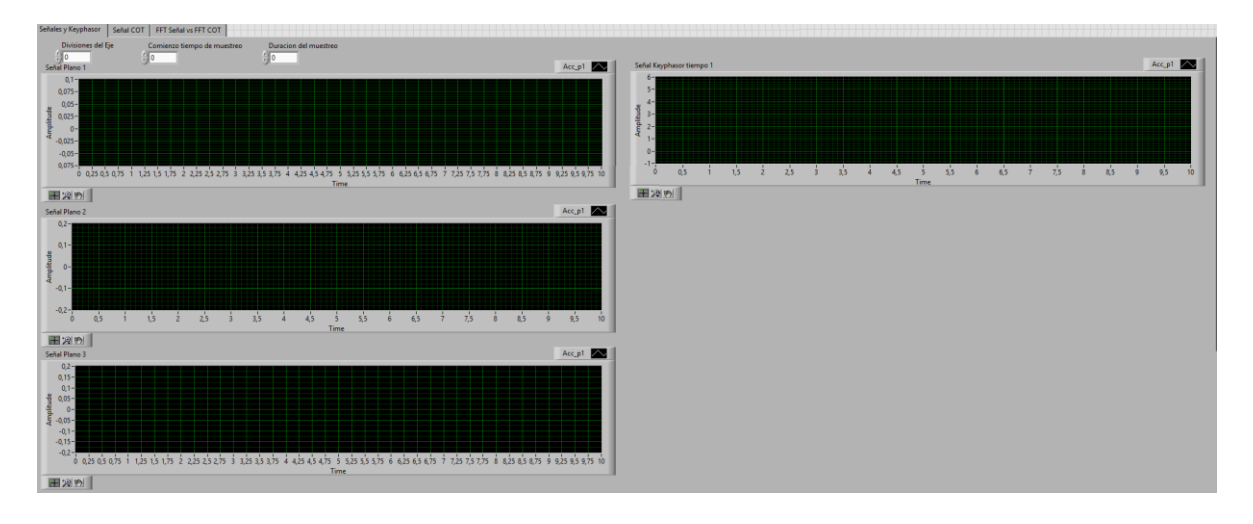

# 1.2. Pestaña 2, Señal COT.

 En la segunda pestaña, se encuentran los gráficos de los tres acelerómetros, medidos con respecto a la posición del eje (COT).

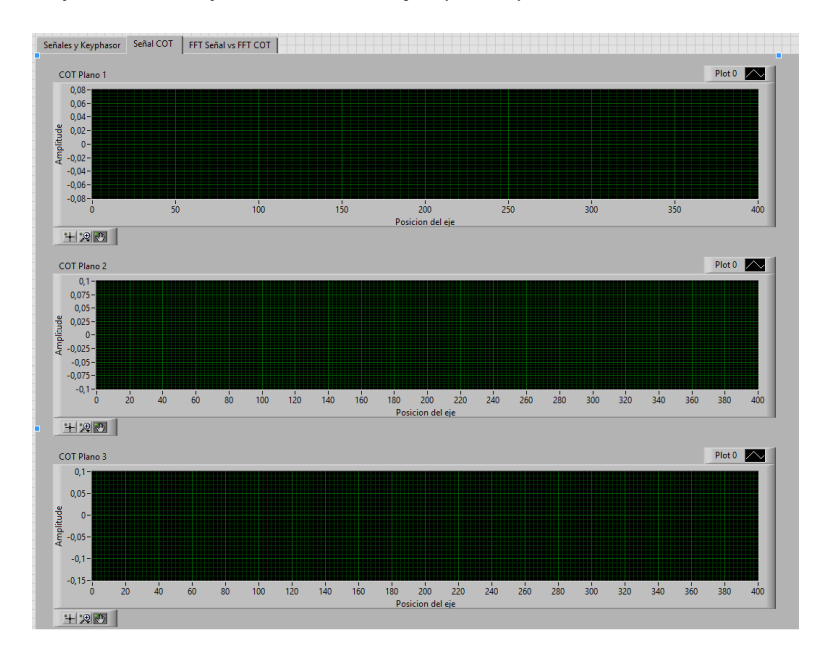

1.3. Pestaña 3, FFT Señal vs FFT COT.

 En esta última pestaña, se encuentran los espectros de las señales medidas con respecto al tiempo (espectro en frecuencia) y los espectros del COT (espectro en orden), para los tres acelerómetros. Con lo cual los usuarios podrán realizar una comparación directa entre ambos espectros.

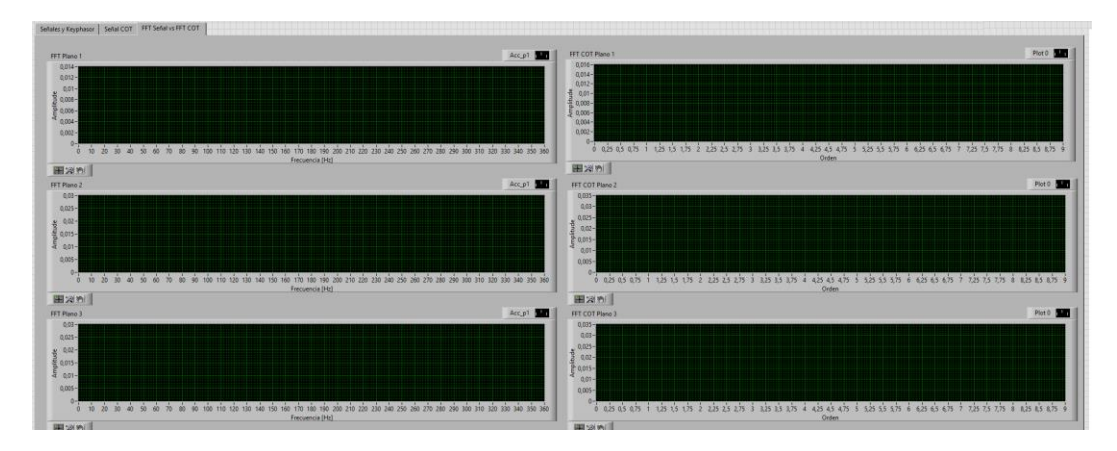

## 2. Diagrama de bloques.

 En el diagrama de bloques se encuentra la programación del programa. Este espacio permite crear el algoritmo utilizado para el COT, además de realizar las TDF y poder crear los gráficos que se muestran en el panel frontal.

 Este programa está creado en secuencia, lo que permite que las operaciones se vallan realizando una después de otra y no todas al mismo tiempo. A continuación, se analizará cada secuencia de la programación.

## 2.1. Lectura de señales de los acelerómetros.

 En la primera secuencia, se realiza la lectura de las señales, transformando una señal binaria, en una onda (es una combinación de un array de amplitudes y el paso entre cada dato). Luego de la lectura, la señal es dividida de acuerdo a los tiempos ingresados en los controladores, y se procede a graficar y a obtener su espectro (el espectro se obtiene por un programa predefinido en Labview).

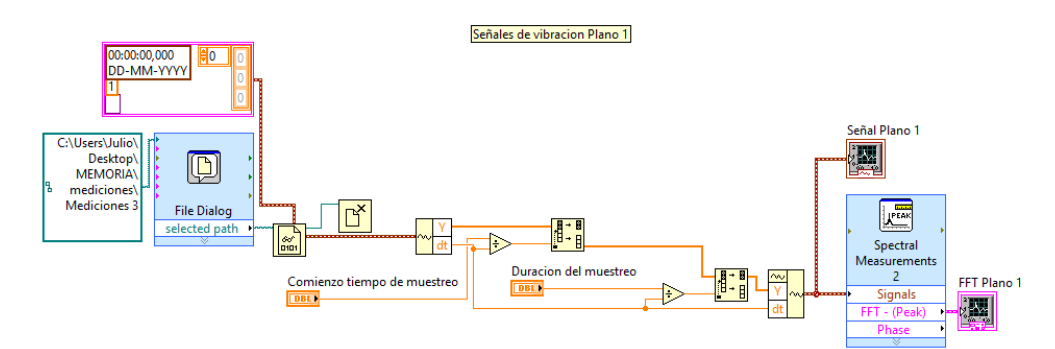

2.2. Lectura del keyphasor.

 El proceso en el keyphasor, es exactamente igual que el utilizado para las señales del acelerómetro, sin embargo para esta señal no es necesario obtener el espectro. En la lectura del keyphasor, se guarda el array con las amplitudes del keyphasor (Y1), con el cual posteriormente, se realizará el cálculo de los tiempos de remuestreo.

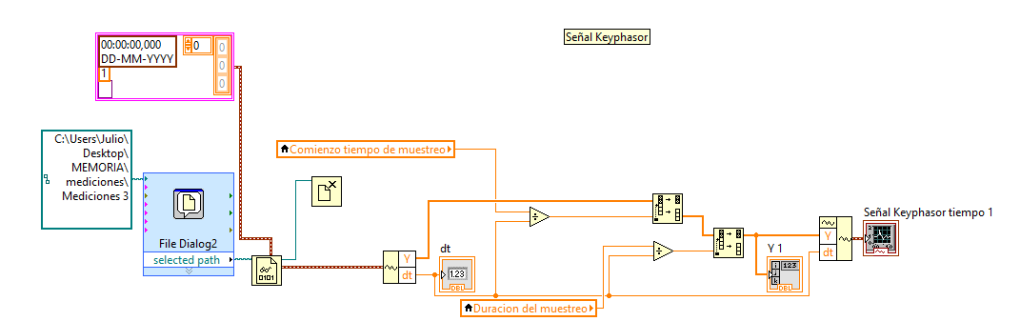

2.3. Tiempos del keyphasor (tiempos en que el eje da una vuelta).

 Para el cálculo de los tiempos del keyphasor, se analizarán las amplitudes del keyphasor. Se analiza el keyphasor de tal modo que entre el punto analizado (con una amplitud mayor a 4,7) y dos puntos más adelantes (con una amplitud menor a 0,4), se encuentre una diferencia de amplitud de -4, si estas condiciones se confirman, significa que en aquel punto, el eje ha dado una vuelta completa. Y este dato es guardado en un array llamado "keyphasor 1".

 Además de esta operación, se genera otro array con los tiempos para cada dato, por ejemplo, el tiempo para el primer dato es 0 y para el segundo en 0+∆t y para el tercer dato será 0+2∆t. Este array se utilizará para la interpolación entre las amplitudes.

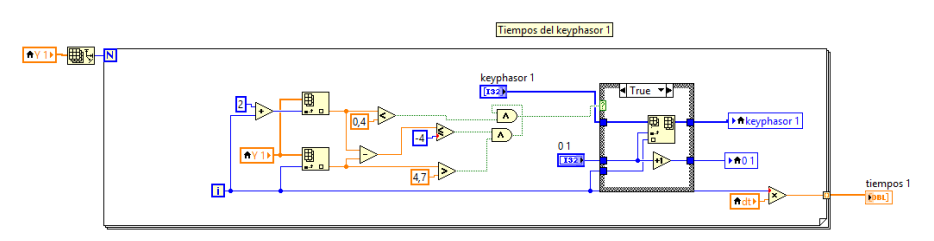

2.4. Algoritmo del COT (tiempos de remuestreo).

 Una vez obtenidos los tiempos en que el eje da una vuelta, se procede al cálculo de los tiempos de remuestreo.

 Este proceso consta de 2 partes, el primero es calcular las constantes bi, y el segundo es calcular los tiempos. Para el cálculo de las constantes, se utiliza la matriz descrita en la ecuación (10), con lo que se obtendrán los valores de bi, luego estos valores son ingresados en la ecuación (11), dando como resultado un array con los tiempos de remuestreo que se utilizarán para generar la nueva señal.

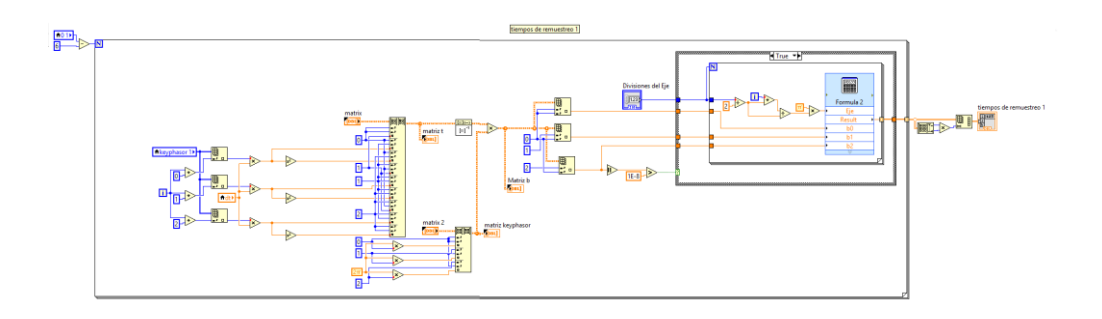

## 2.5. Interpolación de amplitudes, Señal COT.

 Para la interpolación de los valores de amplitud, se utiliza un programa prediseñado de interpolación, en el cual se ingresan los datos de la señal X (tiempos) Y (amplitudes de la señal), y Xi (tiempos de remuestreo). Con esto se obtiene los valores Yi (amplitud de la vibración), para los tiempos de remuestreo, con lo cual se puede generar la señal del método COT. También en esta secuencia se obtiene el espectro en orden de esta señal.

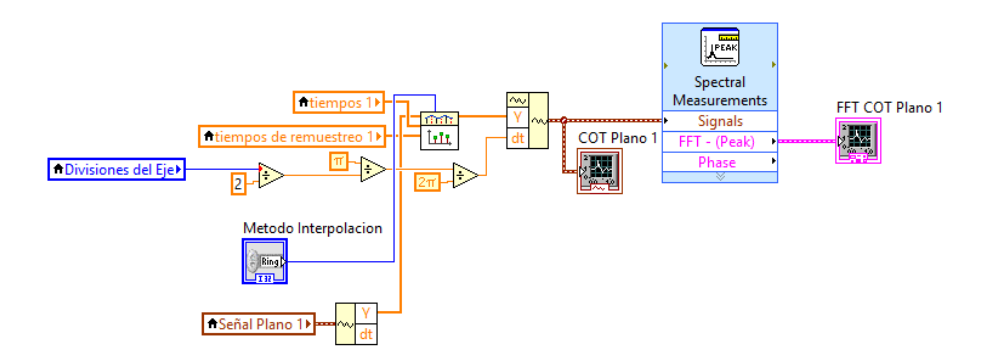

2.6. Guardar los datos.

 En la secuencia final de este programa, se ofrece la posibilidad de guardar las señales del método COT obtenidas, para que en un nuevo análisis, no se tenga que realizar el proceso completo.

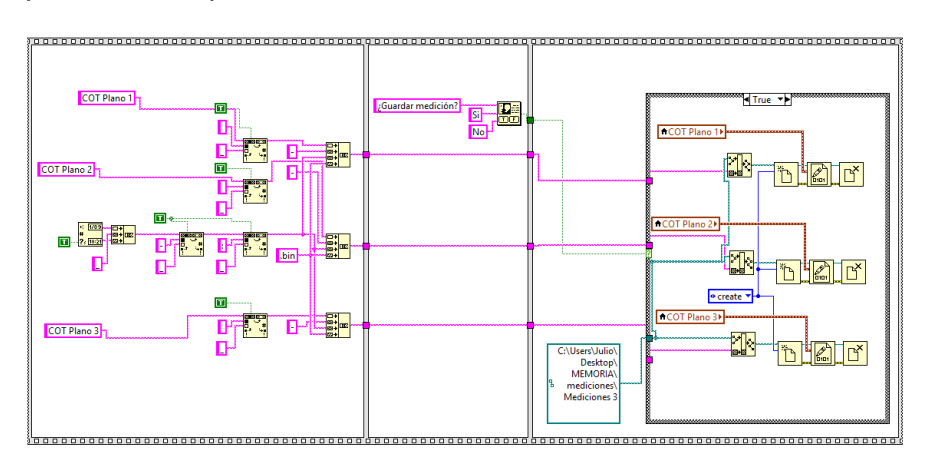